# Inspiron 14 3000 设置和规格

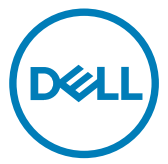

计算机型号: Inspiron 14-3467 管制型号: P76G 管制类型: P76G002

# 注、小心和警告

■ 注: "注"表示帮助您更好地使用该产品的重要信息。

 $\bigwedge_{n\geq 0}$ 小心:"小心"表示可能会损坏硬件或导致数据丢失,并说明如何避免此 类问题。

警告: "警告"表示可能会造成财产损失、人身伤害甚至死亡。

**©** 2017 - 2018 Dell Inc. 或其子公司。保留所有权利 Dell、EMC 和其他商标为 Dell Inc. 或其 子公司的商标。其他商标均为其各自所有者的商标。

2018 - 01

Rev. A02

# 目录

(deli

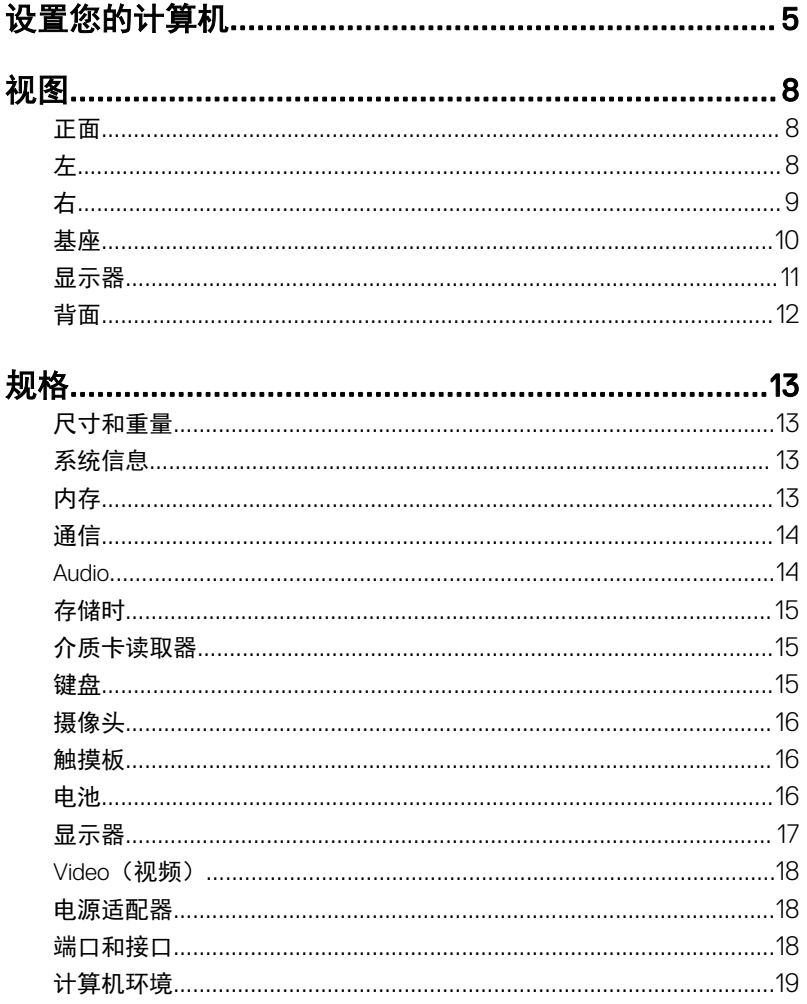

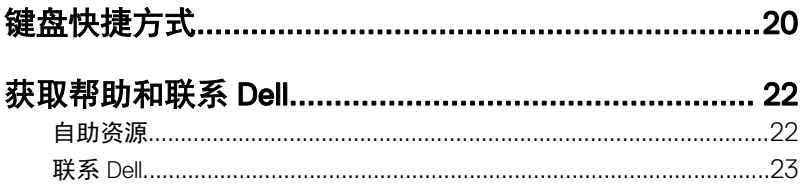

<span id="page-4-0"></span>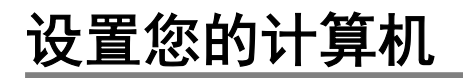

1 连接电源适配器,然后按下电源按钮。

**D**<sup></sup>

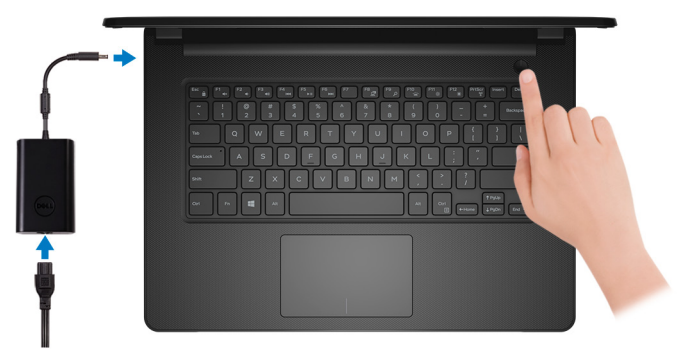

2 完成操作系统设置。

# 对于 Windows:

a) 连接至网络。

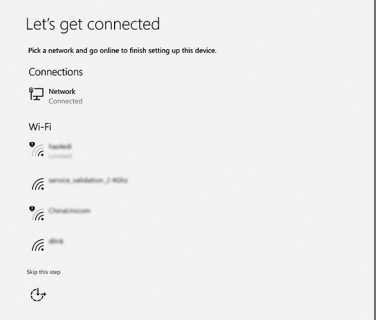

b) 登录您的 Microsoft 帐户或创建一个新帐户。

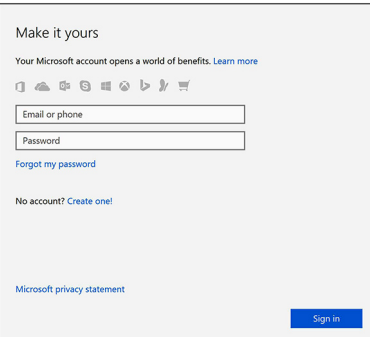

# 对于 Ubuntu:

按照屏幕上的说明完成设置。

3 在 Windows 中找到 Dell 应用程序。

# 表. 1: 在 Windows 中找到 Dell 应用程序

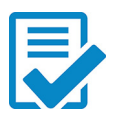

注册您的计算机

Dell 帮助和支持

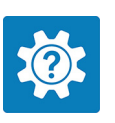

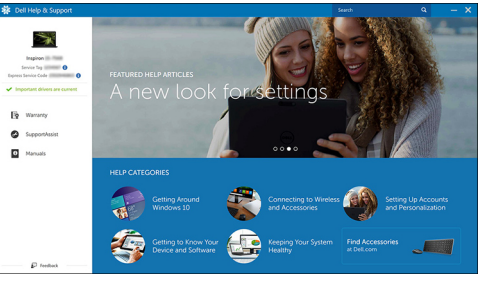

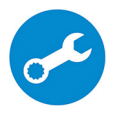

SupportAssist — 检查和更新您的计算机

# <span id="page-7-0"></span>视图 正面  $\overline{\mathbf{1}}$

### 1 电源和电池状态指示灯/硬盘驱动器活动指示灯

指示电池充电状态或硬盘驱动器活动。

# ■ 注: 按下 Fn + H 可在电池状态指示灯和硬盘驱动器活动指示灯之间切 换。

### 硬盘驱动器活动指示灯

计算机从读取数据或写入数据到硬盘驱动器时亮起。

### 电源和电池状态指示灯

指示电源和电池充电状态。

稳定白色 — 电源适配器已连接且电池电量超过 5%。

球珀色 — 计算机以电池作为电源运行且电池电量不足 5%。

# $Off$  $( $\nless$ )$

– 电源适配器已连接并且电池已充满电。

– 计算机使用电池作为电源运行且电池电量高于 5%。

– 计算机处于睡眠状态、休眠状态或关闭。

# 左

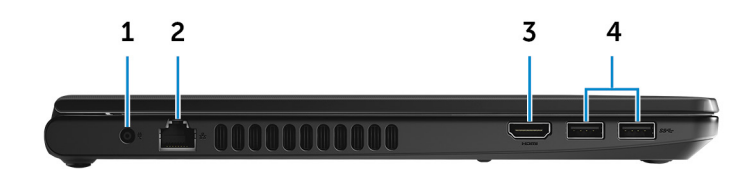

DØ

### <span id="page-8-0"></span>1 电源适配器端口

连接电源适配器来为计算机提供电源和为电池充电。

- 2 网络端口 连接路由器或宽带调制解调器的以太网 (RJ45) 电缆, 用于网络或 Internet 连 接。
- 3 HDMI 端口

连接电视或其他支持 HDMI 输入的设备。提供了视频和音频输出。

4 USB 3.0 端口 (2个)

连接外围设备,例如存储设备和打印机。提供数据最高传输速度为 5 Gbps。

# 右

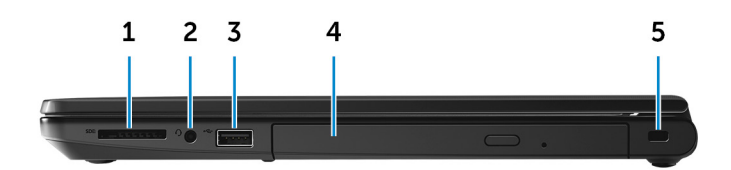

### 1 SD 卡插槽

针对 SD 卡进行读取和写入。

### 2 耳机端口

连接耳机或头戴式耳机(耳机和麦克风组合)。

3 USB 2.0 端口

连接外围设备,例如存储设备和打印机。提供的最高数据传输速度为 480 Mbps。

4 光盘驱动器(可选)

读取和写入 CD 和 DVD。

### 5 安全缆线插槽

DEL

连接安全缆线以防止他人擅自移动计算机。

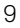

<span id="page-9-0"></span>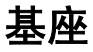

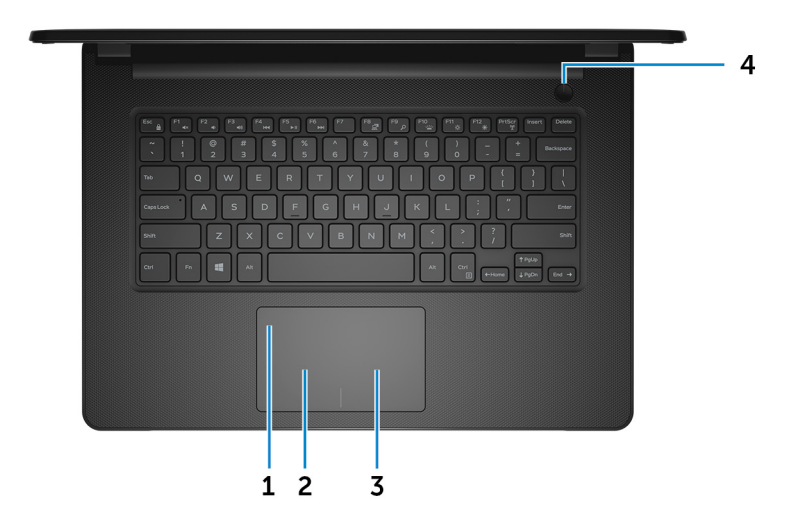

1 触摸板

通过在触摸板上移动手指来移动鼠标指针。一个手指点按相当于单击鼠标左 键,两根手指点按相当于单击鼠标右键。

### 2 左键单击区域

按下相当于左键单击。

3 右键单击区域

按下相当于单击鼠标右键。

### 4 电源按钮

如果计算机关闭、处于睡眠状态或处于休眠状态,按下以打开计算机。 按下可使计算机进入睡眠状态(如果它处于开启状态)。 按住 4 秒以强制关闭计算机。

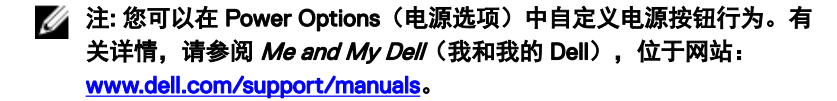

<span id="page-10-0"></span>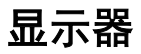

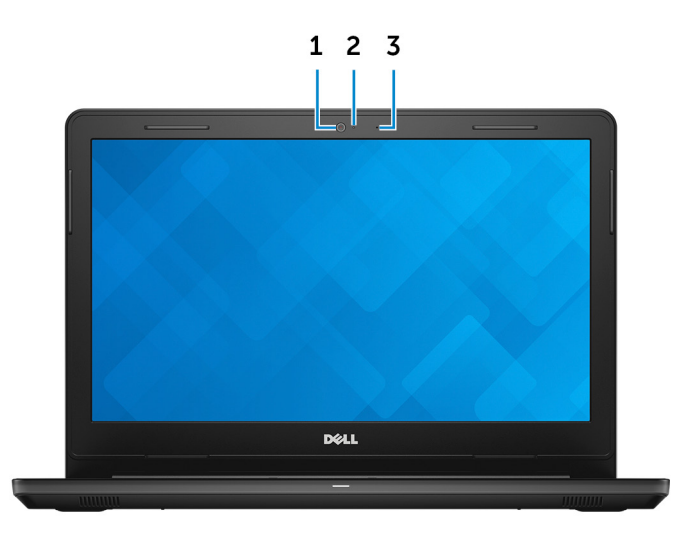

1 摄像头

**DEL** 

可用于视频聊天、拍摄照片以及摄制视频。

- 2 摄像头状态指示灯 摄像头使用时亮起。
- 3 麦克风 提供数字声音输入以录制音频、语音呼叫等。

<span id="page-11-0"></span>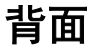

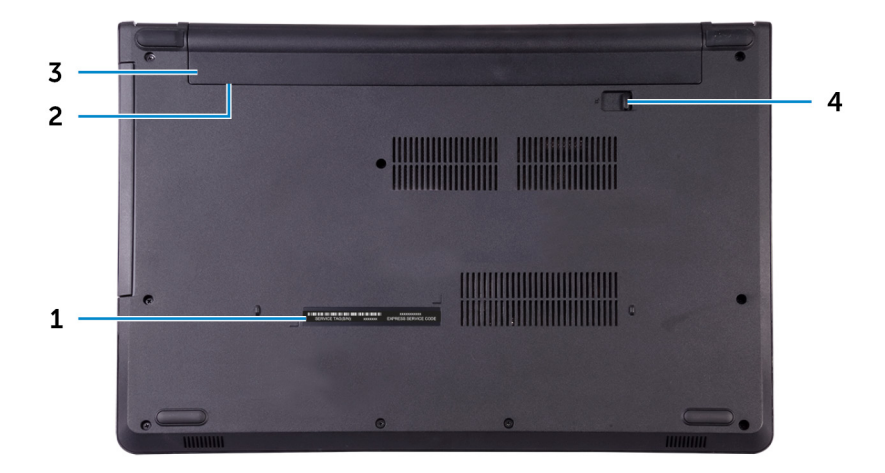

## 1 服务标签

服务标签是一个唯一的字母数字标识符,使 Dell 服务技术人员可以识别您计 算机的硬件组件和获取保修信息。

### 2 管制标签(电池槽中)

包含关于计算机的监管信息。

## 3 电池

为计算机供电。允许计算机在有限时间内运行时无需连接至电源插座。

### 4 电池释放闩锁

在电池槽中锁定/解除锁定电池。将闩锁滑动至解除锁定位置,以释放电池。

# <span id="page-12-0"></span>规格

# 尺寸和重量

# 表. 2: 尺寸和重量

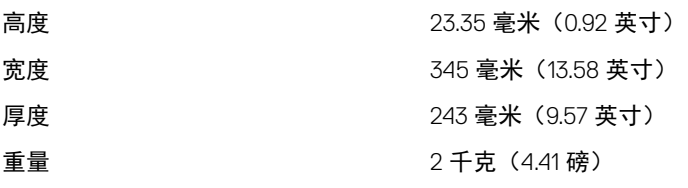

## 注: 笔记本电脑的重量可能会根据 订购的配置和制造偏差而异。

# 系统信息

# 表. 3: 系统信息

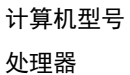

Inspiron 14-3467

- 第7代 Intel Core i3/i5/i7
- 第 6 代 Intel Core i3

芯片组 集成在处理器中

# 内存

表. 4: 内存规格

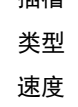

插槽 两个 SODIMM 插槽 类型 DDR4

速度 2400 MHz

**2** 注: 2400 MHz 内存以 2133 Mhz 的速度运行。

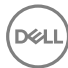

<span id="page-13-0"></span>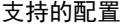

每个内存模块插槽 2 GB、4 GB 和 8 GB

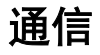

表. 5: 通信规格

内存总量 4 GB、6 GB、8 GB 和 16 GB

以太网 またはちゃく まんてい ていきょう 集成在系统板上的 10/100 Mbps 以太网 控制器

- 无线 WiFi 802.11ac + Bluetooth 4.2
	- WiFi 802.11ac+Bluetooth 4.1
	- WiFi 802.11b/g/n+Bluetooth 4.0
	- Miracast

# **2** 注: Windows 10 支持最高 Bluetooth 4.1。

**DØJ** 

# Audio

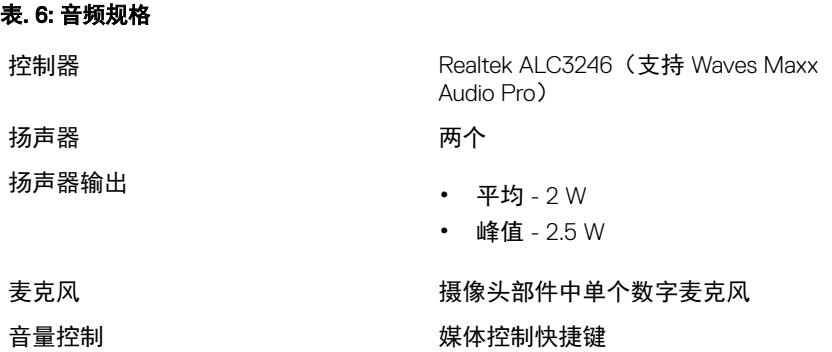

<span id="page-14-0"></span>存储时

### 表. 7: 存储规范

接口 **• 硬盘驱动器为 6 Gbps** 

- 固态驱动器为 SATA 6 Gbps
- 光盘驱动器为 SATA 1.5 Gbps

硬盘驱动器 こころ こうしゃ アイトラック 一个 2.5 英寸驱动器

- 固态驱动器 いっちょう しんこう 一个 2.5 英寸驱动器
- 光盘驱动器 インファイン トラック 一个 9.5 毫米 DVD +/-RW 驱动器

# 介质卡读取器

### 表. 8: 介质卡读取器规格

支持的插卡<br>
→ SD 卡

- 类型 インコントランド エコン エコン 一个 SD 卡插槽
	-
	- SD 高容量 (SDHC) 卡
	- SD 扩展容量 (SDXC) 卡

# 键盘

表. 9: 键盘规格

### 类型 おおおところ あいしゃ あいかん こうしゃ こうしゃ トラック しょうかん おおおお しょうかん かんきょう しょうかん かんきょう しょうかん かんきょう しゅうしょう はんきょう しょうかん しゅうしょう

快捷键 せいしゃ しんしゃ はいりょう 健盘上的某些键上标有两个符号。这些 键可用于键入备用字符或执行辅助功 能。要键入备用字符,请按下 Shift 键 和所需的键。要执行辅助功能,请按下 Fn 和所需的键。

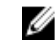

■ 注: 您可定义的快捷键的主要行 为,方法是按下 Fn + Esc 键或在 System Setup (系统设置程序) 中更改 Function Key Behavior (功 能键行为)。

[键盘快捷方式](#page-19-0)

# <span id="page-15-0"></span>摄像头

### 表. 10: 摄像头规格

- 分辨率 照片:90 万像素
	- 视频:30 fps 时为 1280 x 720(高 清)

对角线视角 74.9 度

# 触摸板

### 表. 11: 触摸板规格

- 分辨率 水平:<sup>2040</sup>
	- 垂直:1240
- 尺寸 宽度:105 毫米(4.13 英寸)
	- 高度:65 毫米(2.56 英寸)

# 电池

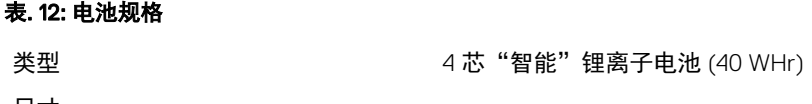

- 尺寸 宽度:270 毫米(10.63 英寸)
	- 厚度:37.5 毫米(1.48 英寸)

<span id="page-16-0"></span>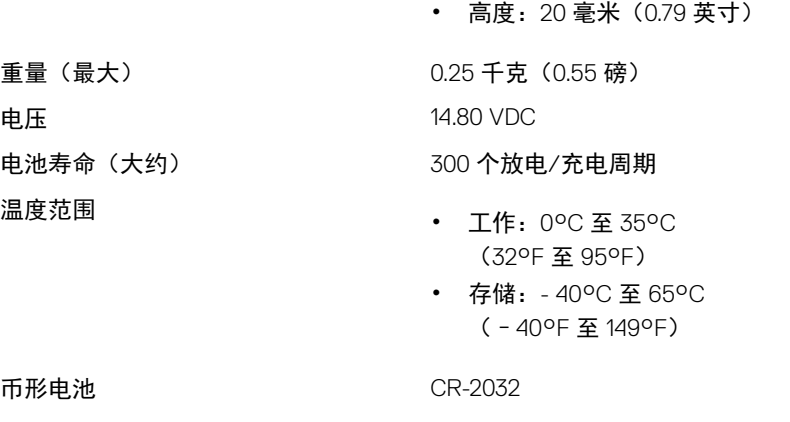

使用时间 电池的使用时间取决于使用条件。在某 些特别耗电的情况下,电池的使用时间 将明显缩短。

# 显示器

**D**<sup></sup>

表. 13: 显示屏规格

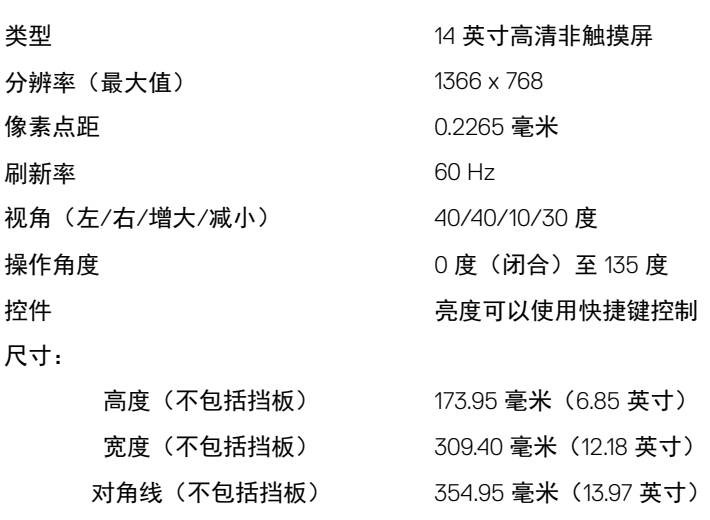

# <span id="page-17-0"></span>**Video**(视频)

# 表. 14: 视频规格

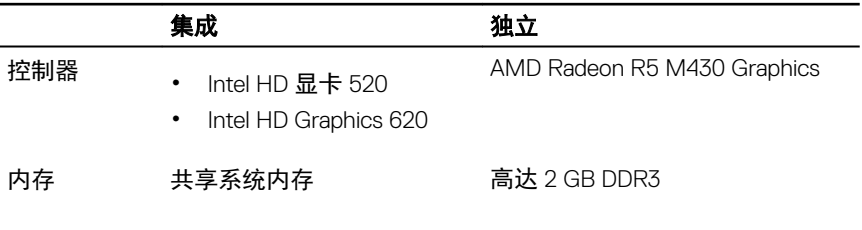

# 电源适配器

# 表. 15: 电源适配器规格

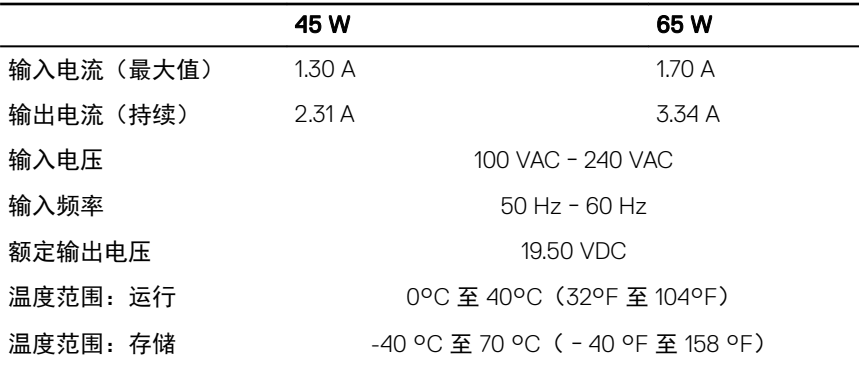

# 端口和接口

## 表. 16: 端口和连接器规格

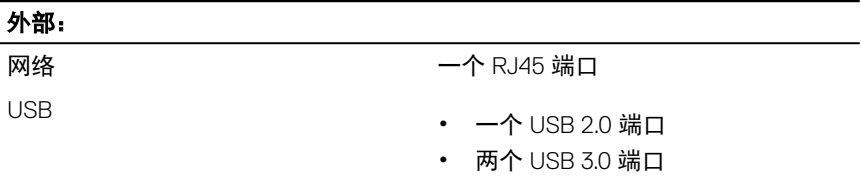

## <span id="page-18-0"></span>外部:

- 音频/视频 一个 HDMI 端口
	- 一个耳机端口(头戴式耳机和麦克 风组合)

### 表. 17: 端口和连接器规格

# 内部:

M.2 插槽 一个适用于 WiFi 和 Bluetooth 组合插卡 的 M.2 插槽

# 计算机环境

气载污染物级别: G1, 根据 ISA-S71.04-1985 定义

### 表. 18: 计算机环境

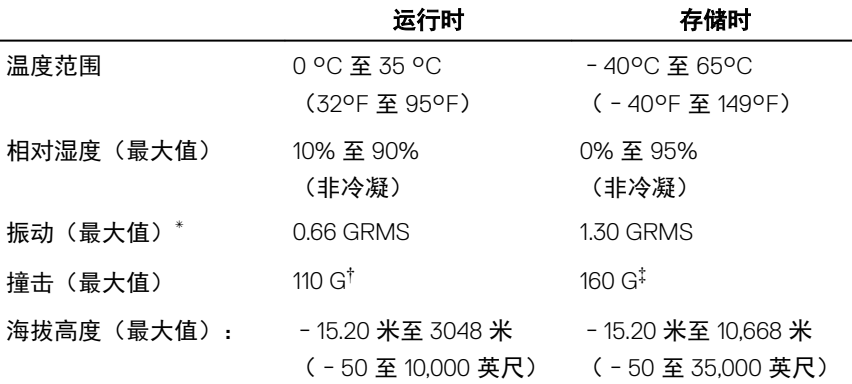

\* 使用模拟用户环境的随机振动频谱测量

DØ

† 硬盘驱动器处于使用状态时使用一个 2 ms 半正弦波脉冲测量。

‡ 硬盘驱动器磁头位于停止位置时使用一个 2 ms 半正弦波脉冲测量。

# <span id="page-19-0"></span>键盘快捷方式

# 表. 19: 键盘快捷方式

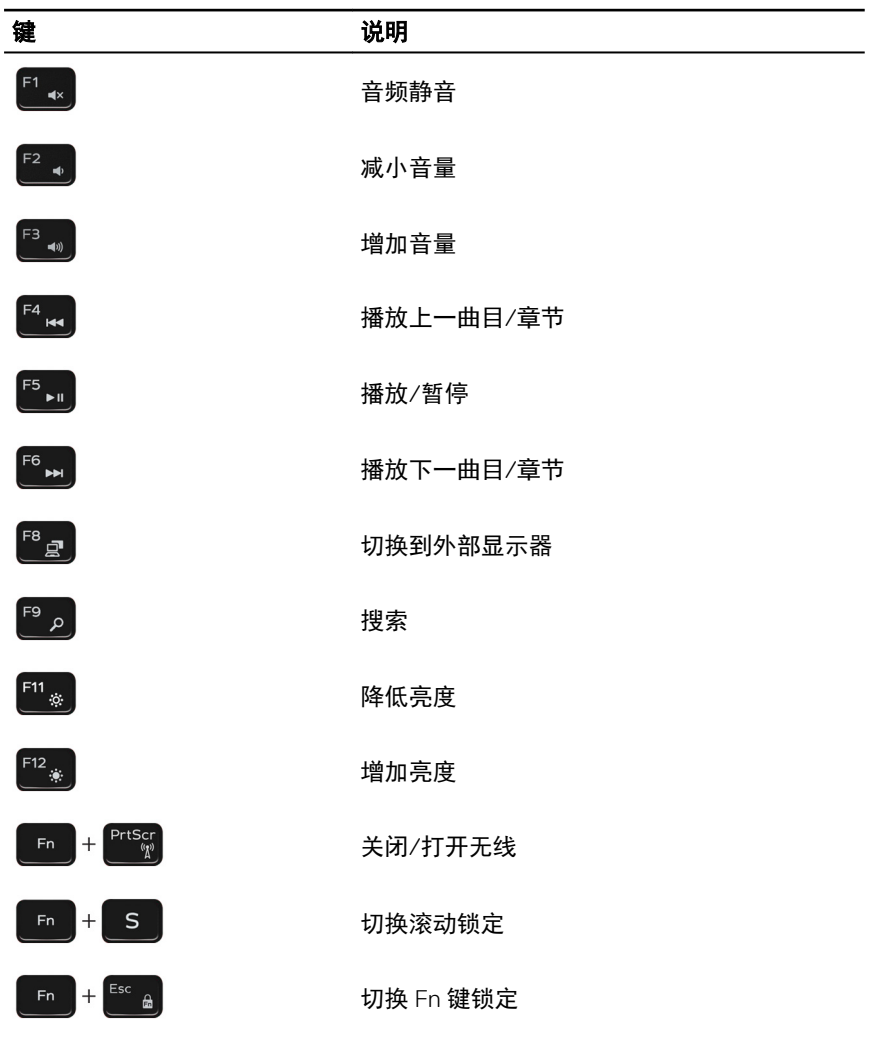

DELL

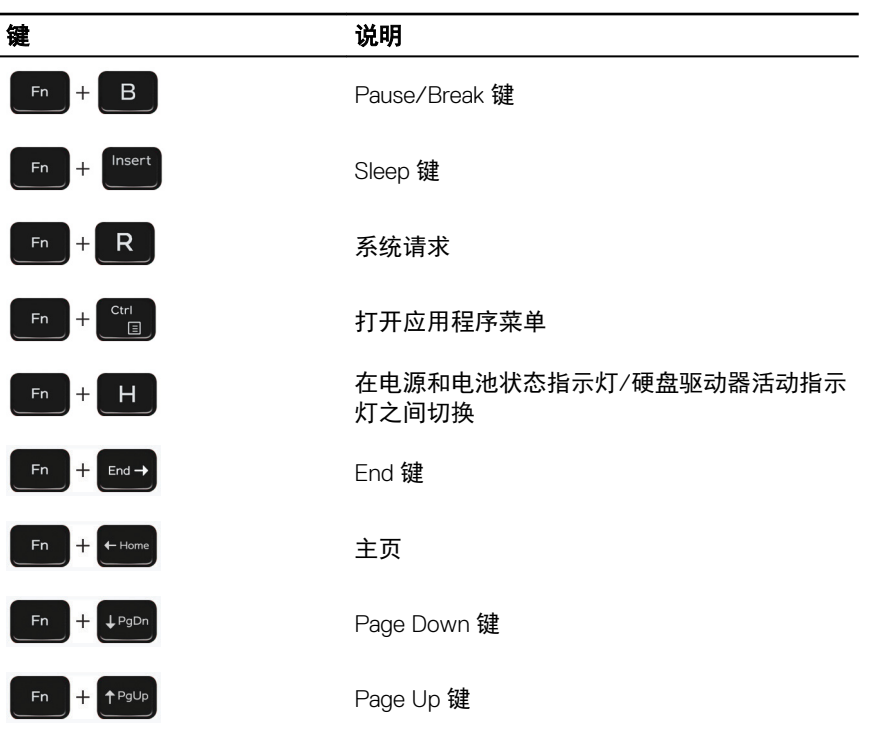

(d⁄ell

# <span id="page-21-0"></span>获取帮助和联系 Dell

# 自助资源

使用这些自助资源,您可以获得有关 Dell 产品和服务的信息和帮助:

## 表. 20: 自助资源

有关 Dell 产品和服务的信息 [www.dell.com](http://www.dell.com) Dell 帮助和支持应用程序

提示

故障排除信息、用户手册、设置说明、 产品规格、技术帮助博客、驱动程序、 软件更新等等。

关于各种计算机问题的 Dell 知识库文 章。

了解关于产品的以下信息:

- 产品规格
- 操作系统
- 安装和使用计算机
- 数据备份
- 故障排除和诊断

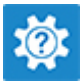

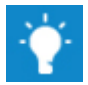

联系支持人员 在 Windows 搜索中,输入 Help and Support,然后按 Enter 键。

操作系统的联机帮助 [www.dell.com/support/windows](http://www.dell.com/support/windows) [www.dell.com/support/linux](http://www.dell.com/support/linux) [www.dell.com/support](http://www.dell.com/support)

- 1 转至 [www.dell.com/support](http://www.dell.com/support)。
- 2 在 Search (搜索)框中键入主题 或关键字。
- 3 单击 Search (搜索) 以检索相关 文章。

请参阅 Me and My Dell (我和我的 *Dell*),网址为 [www.dell.com/support/](http://www.dell.com/support/manuals) [manuals](http://www.dell.com/support/manuals)。

- <span id="page-22-0"></span>• 出厂和系统还原
- BIOS 信息

找到与您的产品相关的 *Me and My Dell* (我和我的 *Dell*),通过其中以下一种 方法识别您的产品:

- 选择 Detect Product (检测产 品)。
- 通过 View Products (查看产品) 下 拉菜单找到您的产品。
- 在搜索栏中输入 Service Tag number(服务标签号码)或 Product ID(产品 ID)。

# 联系 Dell

**D**W

如果因为销售、技术支持或客户服务问题联络 Dell,请访问 [www.dell.com/](http://www.dell.com/contactdell) [contactdell](http://www.dell.com/contactdell)。

- 24 注: 可用性会因国家和地区以及产品的不同而有所差异, 某些服务可能在您 所在的国家/地区不可用。
- 24 注: 如果没有活动的 Internet 连接, 您可以在购货发票、装箱单、帐单或 Dell 产品目录上查找联系信息。